# Perancangan Sistem Informasi Kursus *Online* Berbasis *Web*

# **Estelino Zevacha Lewan<sup>1</sup> , Dicky Maulana Akmal<sup>2</sup> , Marsellus Oton Kadang<sup>3</sup> , Hasyrif S Y<sup>4</sup>**

Jurusan Sistem Informasi Universitas Dipa Makassar Jln. Perintis Kemerdekaan KM. 9 Makassar <sup>1</sup>estelinolewan20@gmail.com, <sup>2</sup>akmal.yitien10@gmail.com, <sup>3</sup>mkadang2000@gmail.com, <sup>4</sup>hasyrif@gmail.com

#### **Abstrak**

*E-Learing* merupakan proses pembelajaran berbasis *website* yang dapat diakses luas melalui internet. Salah satu cara pembelajaran di era pandemi COVID 19 yaitu dengan kursus online sesuai dengan kebutuhan. Namun, *platform* kursus *online* yang tersedia memiliki beberapa kekurangan yang menjadi penghambat bagi calon pengajar yang ingin bergabung dengan kursus online. Pada penelitian ini penulis membangun system kursus *online* berbasis web dengan harapan merupakan solusi bagi calon pengajar yang tetap ingin mengajar dan mencari pekerjaan sampingan sesuai dengan skill mengajar yang dimiliki.

Keyword *—E-learning*, *Web*, Video pembelajaran

#### **I. PENDAHULUAN**

Perkembangan teknologi informasi membawa beberapa perubahan dari berbagai bidang, salah satunya dibidang pendidikan. Salah satu bukti perkembangan teknologi dibidang pendidikan yaitu dengan adanya pembelajaran daring atau disebut dengan *E-Learning*. *E-Learing* merupakan proses pembelajaran berbasis website yang dapat diakses luas melalui internet. Dalam masa pandemi COVID 19 saat ini, akan sangat mempengaruhi proses belajar-mengajar secara tatap muka. Maka pembelajaran *E-Learning* akan sangat dibutuhkan agar proses belajar-mengajar dapat tetap berjalan.

Salah satu cara pembelajaran di era pandemi COVID 19 yaitu dengan kursus *online* sesuai dengan kebutuhan. Namun, platform kursus *online* yang tersedia memiliki beberapa kekurangan yang menjadi penghambat bagi calon pengajar yang ingin bergabung dengan kursus *online*, diantaranya: ketidaksesuaian antara jumlah tenaga pengajar dan pelajar, ekspetasi pendapatan para pengajar yang tidak sesuai, ketidaksesuaian antara *online* yang<br>skill pengajar dangan gelar pendidikan yang bagaimana skill pengajar dengan gelar pendidikan yang dimiliki dan yang diinginkan, dan kurangnya pemahaman calon pengajar tentang sistematika belajar-mengajar pada *platform* kursus *online*.

Dari kekurangan dan permasalahan tersebut, maka penulis melakukan penelitian yang membahasPerancangan Sistem Informasi Kursus *Online* Berbasis *Web*. Dimana kursus *online* berbasis *web* ini diharapkan merupakan solusi bagi calon pengajar yang tetap ingin mengajar dan mencari pekerjaan sampingan sesuai dengan kemampuan mengajar yang dimiliki. Adapun pembelajaran yang disediakan oleh *web* merupakan pembelajaran formal dalam bentuk video pembelajaran. Video pembelajaran akan dapat diakses oleh calon pelajar apabila telah melakukan pembayaran yang jumlahnya telah ditentukan oleh pengajar yang memiliki akses kelas tersebut.

Keunggulan dari *platform* kursus *online* berbasis *web* ini yatiu: calon pengajar dapat membuat kelas pembelajaran sendiri sesuai dengan mata pelajaran formal yang dikuasai tanpa ada batas minimum pengalaman mengajar, dapat menentukan tarif sendiri untuk pelajar yang ingin mengakses kelas yang diinginkan, dan calon pengajar dapat membuat jadwal sendiri untuk penayangan video materi pembelajaran selanjutnya. Sedangkan, untuk calon pelajar dapat bebas memilih materi atau mata pelajaran formal apa yang diinginkan sesuai dengan tarif yang diinginkan dan dengan jadwal yang sesuai.

Berangkat dari penjelasan di atas, penulis akan membahas rumusan masalah yang terbagi dua yaitu bagaimana membangun sistem pembelajaran *online* yang dapat di kelola dengan mandiri dan menerapkan implementasi pembelajaran *offline* ke *platform online*. Dengan membahas dua rumusan masalah tersebut, penelitian ini bertujuan untuk membangun sistem pembelajaran *online* yang dapat dikelola oleh pengajar secara mandiri serta menerapkan implementasi pembelajaran *offline* ke *platform online*.

## **II. METODOLOGI PENELITIAN**

Penelitian ini merupakan penelitian lapangan atau *field research* yang dilakukan dengan melakukan penelitian lapangan secara langsung ke Full Bright Indonesia untuk memperoleh data yang diperlukan. Beberapa tahapan dilakukan oleh penulis guna memperoleh hasil peneltian yang dapat digunakan untuk menjawab pertanyaan penelitian. Penulis melakukan rangkaian tahapan penelitian yang meliputi pengumpulan data dengan metode wawancara dan observasi, analisis sistem, desain sistem, pembuatan *program,* serta pengujian *website*.

Untuk dapat mendukung tahapan penelitian, penulis juga menerapkan metode pengujian *Black Box*atau biasa juga disebut dengan alur logika yang merupakan salah satu metode pengujian perangkat lunak secara terinci, dan akurat, karena jalur logika (*logica patch*) perangkat lunak akan di *test* dengan menyediakan sebuah *test case* yang mengerjakan kumpulan kondisi atau perulangan secara spesifik. Penggunaan metode tersebut bertujuan untuk untuk menemukan beberapa kesalahan yang termasuk ke dalam kategori seperti kesalahan *interface*, kesalahan kinerja, kesalahan dalam struktur data atau *database* eksternal, dan fungsi-fungsi yang benar atau salah.

Agar dapat mendukung metode yang digunakan, penulis menggunakan beberapa teori yang relevan guna menjawab pertanyaan penelitian.

#### A. Sistem Informasi

Sistem informasi dapat diartikan sebagai sistem yang menghasilkan *output* berupa informasi yang berguna bagi tingkatan manajemen. Sistem informasi adalah suatu sistem di dalam suatu disampaikan melalui internet, tetapi di masa lalu Eorganisasi yang mempertemukan kebutuhan pengolahan transaksi harian, mendukung operasi, bersifat manajerial dan kegiatan strategi suatu organisasi dan menyediakan pihak luar tertentu dengan laporan-laporan yang diperlukan [1]. Teori ini digunakan sebagai teori utama dalam pembuatan program kursus *online* yang berbasis *web*.

#### B. Kursus

Agar dapat menerapkan sistem pembelajaran yang baik, perlu dilakukan kegiatan belajar mengajar di luar dari kegiatan sekolah. Menurut Fauzi & Novi (2018) kursus merupakan suatu lembaga pelatihan dari satuan pendidikan non formal. Dan metode pembelajaran berlangsung seperti halnya kegiatan belajar mengajar pada umumnya. Perbedaanya adalah biasanya kusus memepelajari satu keterampilan dan dengan waktu yang sangat singkat. Pelatihan adalah pemberian suatu kegiatan yang berisi pengetahuan, keterampilan, informasi untuk dapa merubah

kehidupan seseorang ke arah yang lebih baik[2],[8].

#### C. *Website*

Guna dapat membentuk kursus *online*, penulis membutuhkan *website* yang dapat digunakan untuk menunjang kegiatan belajar dan mengajar melalui kursus *online*. Secara definisi, website merupakan kumpulan dokumen berupa halaman web yang berisi teks dalam format *Hyper Text Markup Language* (HTML). Website disipan di server hosting yang dapat diakses menggunakan *browser* dengan jaringan internet melalui alamat Internet berupa *Uniform Resource Locator* (URL) [3].

#### D. *HTML*

HTML merupakan singkatan dari Hypertext Markup Language yaitu bahasa standard web yang dikelola penggunanya yang berupa tag-tag yang menyusun struktur halaman website yang menempatkan setiap elemen website sesuai layout yang diinginkan [4][2][2](Abdulloh, 2019).

# E. *PHP*

PHP adalah suatu bahasa pemrograman yang digunakan untuk menerjemahkan baris kode progam menjadi kode mesin yang dapatdimengerti oleh komputer bersifat *server-side* yang dapat ditambahkan ke dalam HTML [5].

#### F. *E-Learning*

*E-Learning* adalah perangkat pendidikan komputer atau sistem yang memungkinkan anda untuk belajar di mana saja dan kapan saja. Saat ini *E-Learning* dapat Learning hanya dapat disampaikan dengan menggunakan metode berbasis komputer seperti *CD-ROM*. *E-Learning* juga merupakanmodel pembelajaran yang mencakup beragam media penyampaian bahan ajar atau konten melalui situs di internet dengan menggunakan multimedia (ragam media yang dapat menyampaikan pesan teks, grafik, audio, video, animasi secara retintegrasi), televisi interaktif, kelas virtual (pembelajaran yang dimediasi komputer dan internet secara *synchronous/real time* dengan guru/pengajar dan pembelajaran tidak berada dalam sebuah tempat/ruang yang sama), tele atau video konferensi (konferensi yang dimediasi komputer, LCD/proyektor, dan internet secara synchrous/real time dengan pembicara tidak berada dalam sebuat tempat/ruang yang sama dengan peserta, tetapi sesana oeserta bisa berada dalam sebuat tempat/ruangan yang sama/berbeda [6].

## G. MySQL

MySQL adalah *Relational Database Management* Sistem yang didistribusikan secara gratis dibawah lisensi GPL (*General Public License*). Adapun tipe data dari MySQL adalah sebagai berikut [7]:

- 1. Tipe data numerik
- 2. Tipe data *string*
- 3. Tipe data tanggal

## **III.HASIL DAN PEMBAHASAN**

# A. Perancangan Solusi

Penelitian ini melakukan perancangan solusi yang terbagi menjadi 5 bagian yaitu:

- 1. *Use Case Diagram*: *Use case diagram* aplikasi yang dibuat terdiri dari 2 aktor yaitu pengajar dan pengguna. Pengajar bertugas untuk mengolah data video, data transaksi, dan data kelas. Sedangkan pengguna dapat berlangganan kelas, namun sebelum itu harus melakukan proses *login* terlebih dahulu.
- 2. *Activity Diagram*: Rangkaian kegiatan yang dibentuk oleh penulis untuk mendeskripsikan aktivitas meliputi *login* mentor, daftar akun mentor, *update* data mentor, data kelas, data materi, *login user*, daftar akun *user*, *update data user*, daftar kelas, transaksi kelas, dan transaksi *pending*.
- 3. *Class Diagram*: Diagram kelas merupakan diagram UML yang menggambarkan kelas kelas dalam sistem dan hubungannya antara satu dengan yang lain.
- 4. *Sequence Diagram*: setelah membentuk diagram kegiatan serta diagram kelas, akan dijelaskan interaksi antar objek-objek pada sistem yang dibentuk penulis yang meliputi *login* mentor, daftar akun mentor, *update data* mentor, data kelas, data materi, *login user*, daftar akun *user*, *update data user*, melihat data kelas, transaksi kelas, dan transaksi pending.
- 5. Perancangan *Interface*: guna dapat membentuk tampilan web yang dapat diakses dengan mudah oleh pengguna, penulis merancang desain *interface* yang terdiri dari tampilan halaman *index*, *login* mentor, data daftar mentor, *dashboard* mentor, profil mentor, data kelas, *form* tambah data kelas, *form* ubah data kelas, data transaksi mentor, data riwayat transaksi mentor, *login user,* daftar *user*, kelas peserta, riwayat transaksi *user*, serta transaksi kelas.

# *B. Analisis Dan Validasi Data*

Pada proses penelitian ini aplikasi yang dibuat terdiri dari dua sistem yaitu mentor dan *user*. Mentor dapat mengelolah data materi, data transaksi dan data kelas. Sedangkan *user* dapat berlangganan kelas namun sebelumnya harus melakukan *login* dan *checkout* kelas terlebih memvalidasi data, penulis melakukan pengujian web terlebih dahulu dengan melakukan beberapa tahapan pengujian yaitu:

- 1. Pengujian halaman *login* mentor. Pengujian untuk melakukan *login* mentor dengan menginput *username* dan *password*, jika berhasil maka akan tampil *pop-up* tampilan berhasil *login*.
- 2. Pengujian halaman daftar akun mentor. Pengujian untuk menambahkan data mentor baru. Untuk menambahkan mentor baru dilakukan dengan mengisi *form input* selanjutnya menekan tombol daftar. Setelah itu *pop-up* berhasil ditambahkan akan muncul.
- 3. Pengujian *update* data mentor.Pengujian untuk melakukan *update* data mentor ketika telah memasukkan data yang ingin diubah dan menekan tombol *update* maka akan muncul *pop-up* berhasil.
- 4. Pengujian tambah data kelas. Pengujian untuk menambahkan data kelas baru, dilakukan dengan cara menekan tombol tambah pada menu kelas, selanjutnya mengisi *form* yang tersedia. Selanjutnya klik tombol tambah, jika berhasil maka akan muncul *pop-up* data berhasil ditambahkan.
- 5. Pengujian ubah data kelas. Pengujian untuk mengubah data kelas. Untuk mengubah data kelas, mentor cukup menekan tombol ubah pada kolom aksi lalu mengisi *form input*, setelah itu menekan tombol ubah. Kemudian akan muncul *pop-up* berhasil untuk mengkonfirmasi bahwa data berhasil diubah.
- 6. Pengujian hapus data kelas. Pengujian untuk menghapus data kelas. Untuk menghapus data kelas, mentor cukup menekan tombol hapus pada kolom aksi lalu mengisi *form input*, setelah itu menekan tombol hapus. Kemudian akan muncul *pop-up* berhasil untuk mengkonfirmasi bahwa data berhasil dihapus.
- 7. Pengujian tambah data materi. Pengujian untuk menambah data materi. Untuk menambah data materi, mentor cukup tombol tambah materi pada salah satu kelas. Selanjutnya menekan tombol tambah dan akan muncul *form input*. Jika sudah mengisi *form input*, klik tombol tambah untuk mengkonfirmasi. Jika sudah maka akan muncul *pop-up* berhasil jika data berhasil ditambahkan.
- 8. Pengujian *login user*. Pengujian untuk

melakukan *login* akun *user* dengan menginput *username* dan *password* setelah itu menekan tombol masuk dan muncul *pop-up* berhasil.

- 9. Pengujian daftar akun *user*. Pengujian daftar akun *user*. Pada menu daftar, *user* mengisi *form input* yang tersedia. Jika sudah klik tombol daftar untuk mengkonfirmasi. Setelah itu akan muncul *pop-up* data berhasil ditambahkan. tombol masuk dan muncul *pop-up* berhasil.<br>Pengujian daftar akun *user*. Pengujian daftar<br>akun *user*. Pada menu daftar, *user* mengisi *form*<br>*input* yang tersedia. Jika sudah klik tombol<br>daftar untuk mengkonfirmasi. Sete
- 10. Pengujian *update* datauser. Pengujian mengenai Pengujian *update* data*user*. Pengujian mengenai<br>proses *update* data *user*. untuk memperbarui data, *user* cukup memasukkan data yang ingin diubah pada halaman profil, setelah itu klik di update lalu akan muncul *pop-up* berhasil.
- 11. Pengujian transaksi kelas. *User* menekan tombol *checkout* pada daftar kelas yang telah dipilih. Setelah itu akan muncul *pop-up* bahwa akan muncul*pop-up*kelas berhasil ditambahkan.
- 12. Pengujian menyetujui transaksi *pending*. pengujian menyetujui transaksi *pending* dengan menekan tombol setuju pada kolom aksi. Jika sudah maka akan muncul *pop-up* berhasil diubah. 12. Pengujian

Secara garis besar, dari teknik pengujian *black* **Secara garis besar, dari teknik pengujian** black<br>
box yang dilakukan oleh peneliti, secara umum hasil pengujian web dapat disimpulkan sebagai berikut.

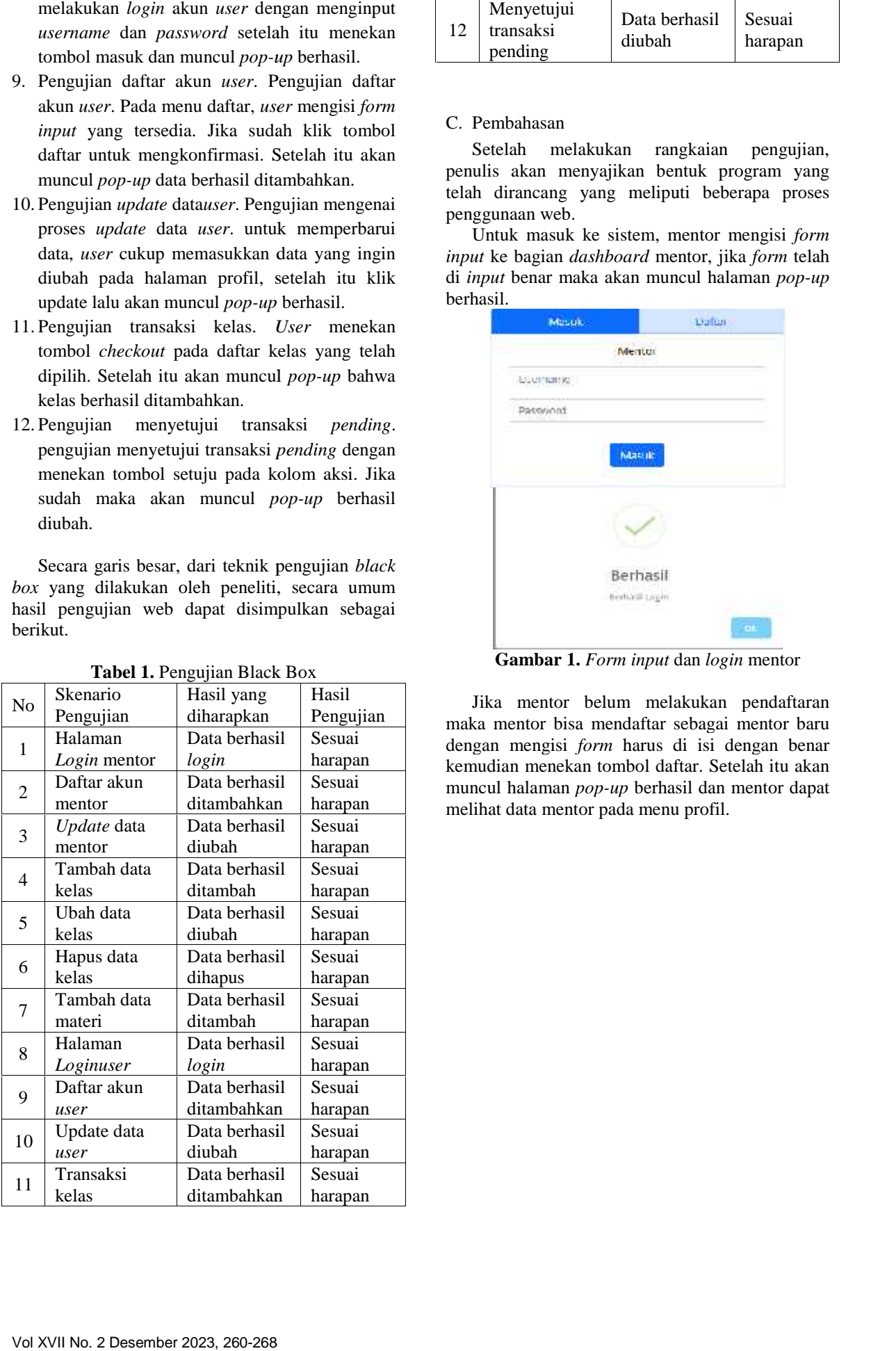

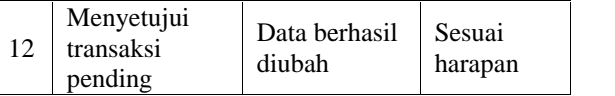

## C. Pembahasan

Setelah melakukan rangkaian pengujian, penulis akan menyajikan bentuk program yang telah dirancang yang meliputi beberapa proses<br>penggunaan web.<br>Untuk masuk ke sistem, mentor mengisi *form* penggunaan web.

Untuk masuk ke sistem, mentor mengisi *form input* ke bagian *dashboard* mentor, jika *form* telah di *input* benar maka akan muncul halaman *pop-up* berhasil.

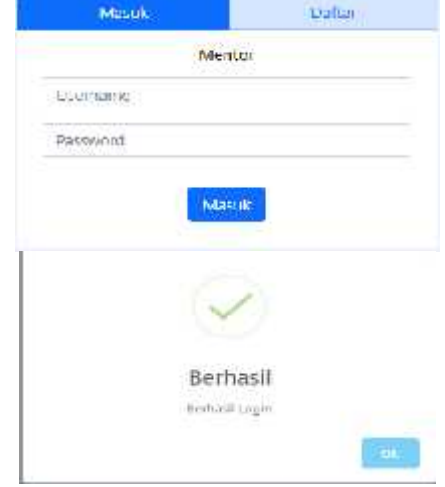

**Gambar 1.** *Form input* dan *login* mentor *input*dan*login*

Jika mentor belum melakukan pendaftaran mentor maka mentor bisa mendaftar sebagai mentor baru mentor dengan mengisi *form* harus di isi dengan benar kemudian menekan tombol daftar. Setelah itu akan muncul halaman *pop-up* berhasil dan mentor dapat melihat data mentor pada menu profil. data mentor pada menu

ł

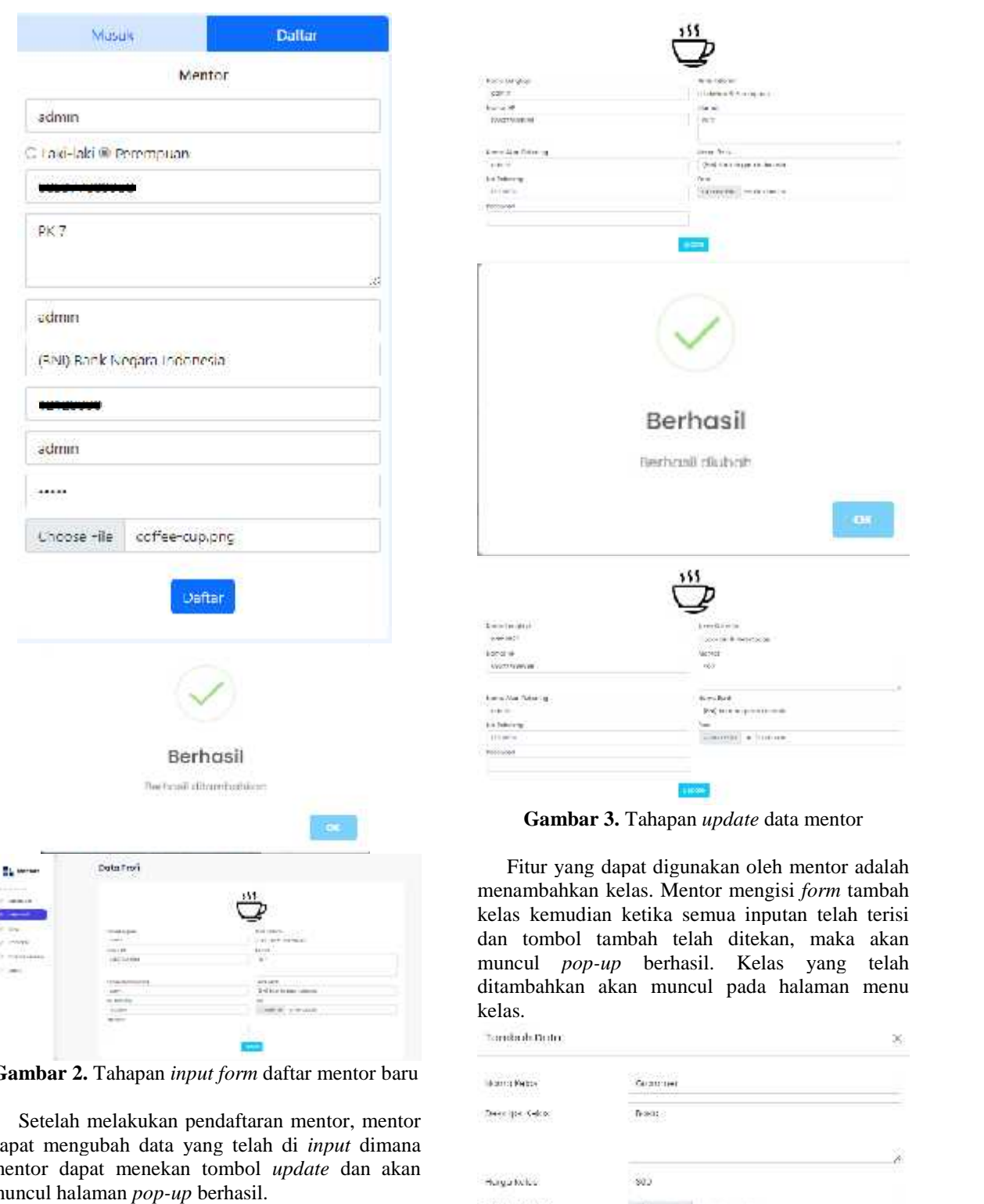

Gambar 2. Tahapan *input form* daftar mentor baru

Setelah melakukan pendaftaran mentor, mentor dapat mengubah data yang telah di *input* dimana mentor dapat menekan tombol *update* dan akan muncul halaman *pop-up* berhasil. Setelah melakukan pendaftaran mentor, mentor<br>dapat mengubah data yang telah di *input* dimana<br>mentor dapat menekan tombol *update* dan akan<br>muncul halaman *pop-up* berhasil.<br>Nolume. XVI, No. 2 Desember 2023, 260-268

# ■264 **No. 264** JURNAL DIPANEGARA KOMPUTER SISTEM INFORMASI

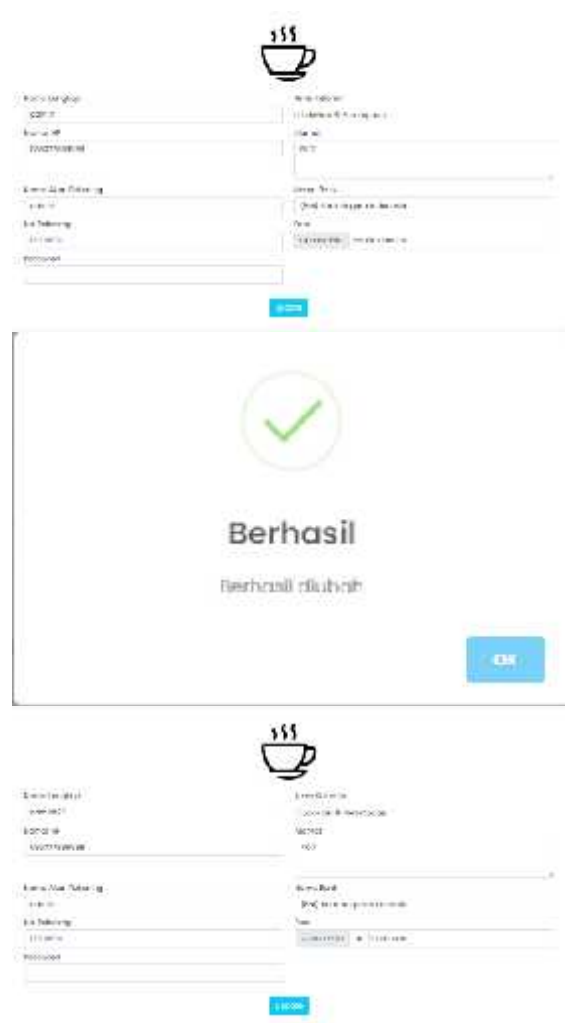

**Gambar 3.** Tahapan *update* data mentor

Fitur yang dapat digunakan oleh mentor adalah menambahkan kelas. Mentor mengisi *form* tambah mengisi kelas kemudian ketika semua inputan telah terisi dan tombol tambah telah ditekan, maka akan muncul *pop-up* berhasil. Kelas yang telah *pop-up* telah ditambahkan akan muncul pada halaman menu kelas.

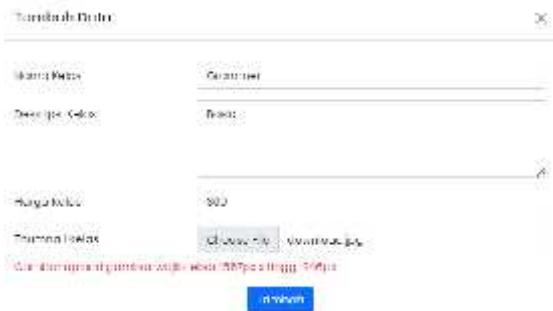

# **JURNAL DIPANEGARA KOMPUTER SISTEM INFORMASI**:-1520 **INFORMASI**

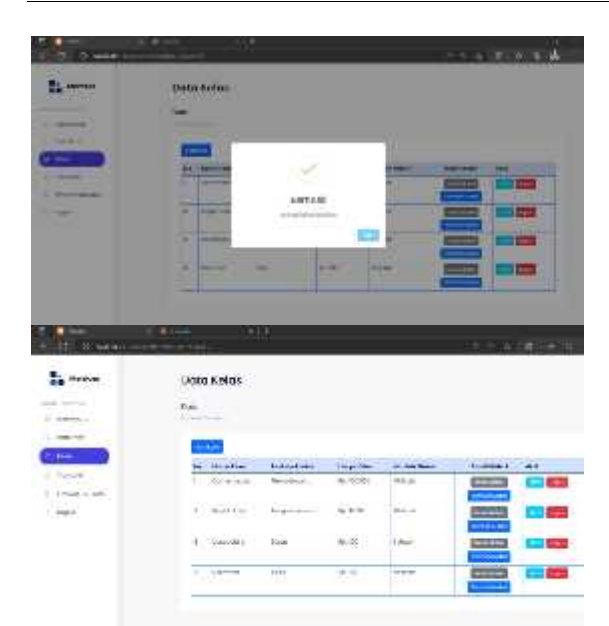

**Gambar 4.** Tahapan pengisian *form* tambah kelas

Setelah menambah kelas yang di inginkan, mentor juga dapat mengubah data kelas sesuai dengan kebutuhannya. Mentor dapat menekan tombol ubah dan mengisi *form* yang ingin dirubah datanya lalu menekan tombol ubah dan kemudian muncul halaman *pop-up* berhasil.

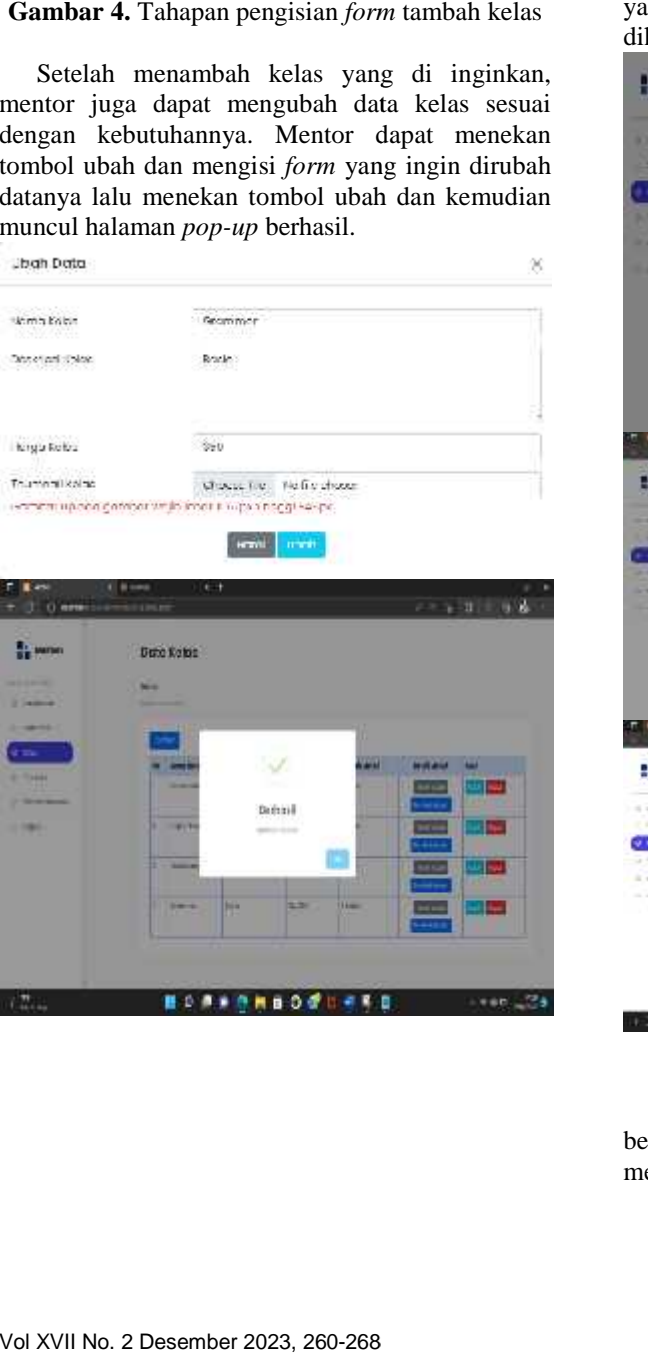

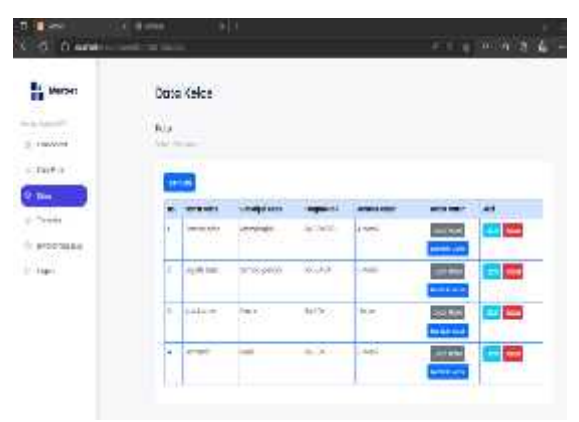

**Gambar 5.** Tahapan ubah data kelas

Selain ubah data kelas, mentor juga dapat menghapus data kelas. Mentor cukup menekan tombol hapus di kolom aksi pada menu kelas dan kemudian akan muncul halaman *pop-up* konfirmasi yang menyatakan bahwa kelas telah berhasil<br>dihapus. dihapus.

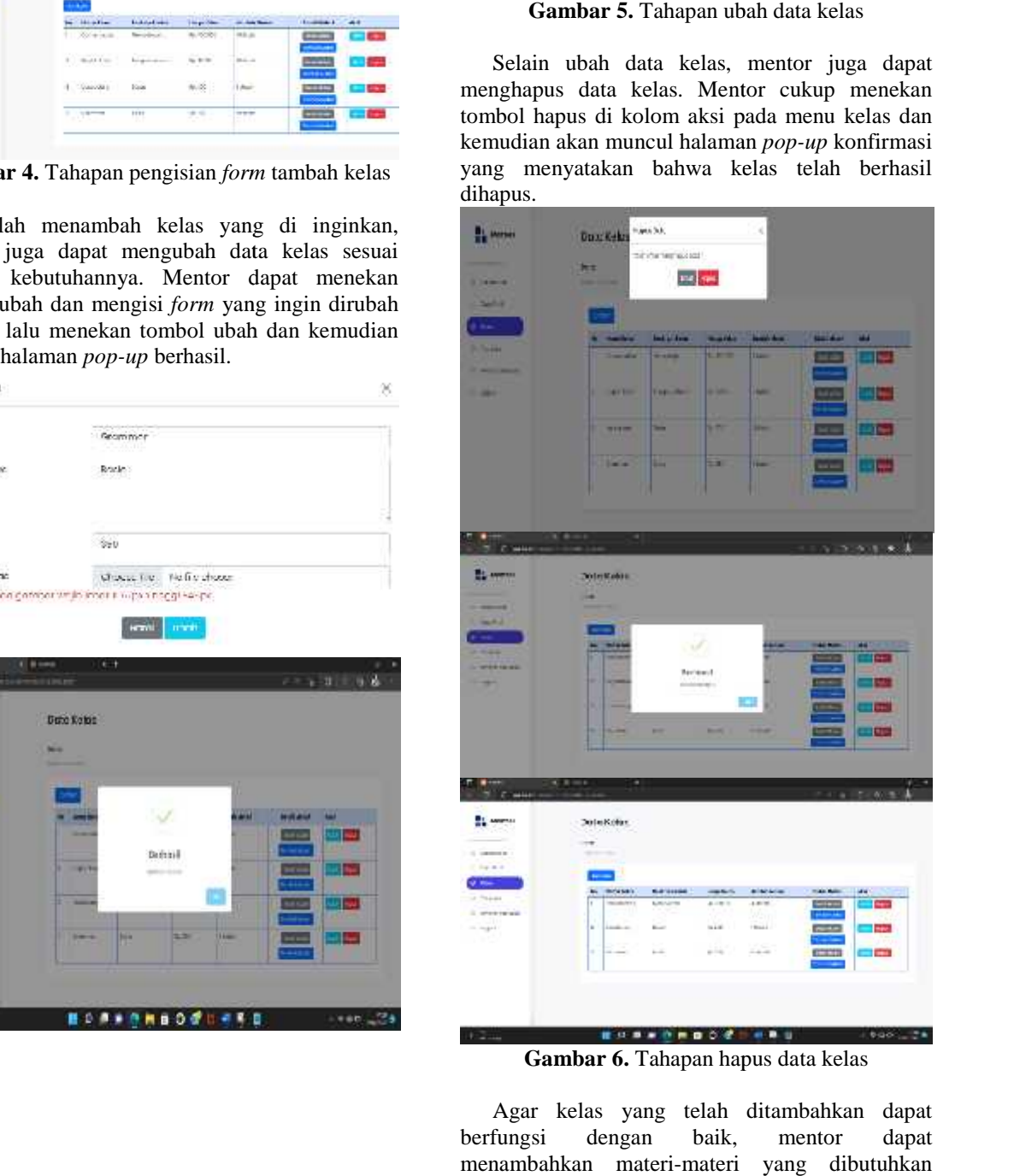

**Gambar 6.** Tahapan hapus data kelas

Agar kelas yang telah ditambahkan dapat berfungsi dengan baik, mentor dapat menambahkan materi-materi yang dibutuhkan **Gambar 6.** Tahapan hapus data kelas<br>ar kelas yang telah ditambahkan<br>gsi dengan baik, mentor

# 266 **JURNAL DIPANEGARA KOMPUTER SISTEM INFORMASI KOMPUTER SISTEM INFORMASI**

sebagai bahan ajar untuk murid-murid pada kursus online. Mentor dapat mengisi *form* yang berisikan nama materi serta *link* materi yang dapat diakses oleh murid.

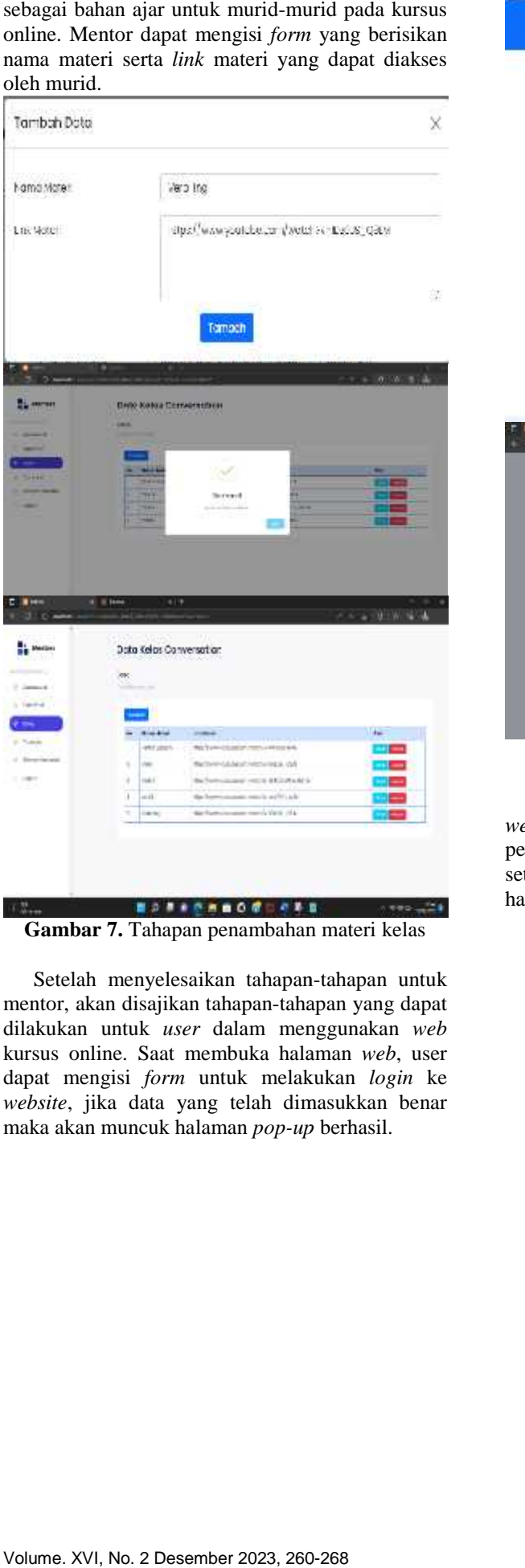

**Gambar 7.** Tahapan penambahan materi kelas

Setelah menyelesaikan tahapan-tahapan untuk mentor, akan disajikan tahapan-tahapan yang dapat dilakukan untuk *user* dalam menggunakan *web user*kursus online. Saat membuka halaman *web*, user dapat mengisi *form* untuk melakukan *login* ke *website*, jika data yang telah dimasukkan benar maka akan muncuk halaman *pop-up* berhasil. dimasukkan akan menjadi murid pada<br>
web kursus online, maka user dapat melakukan pendaftaran dengan mengisi form daftar. Kemudian setelah form telah terisi maka akan muncul<br> **ndar 7.** Tahapan penambahan materi kelas<br>
telah

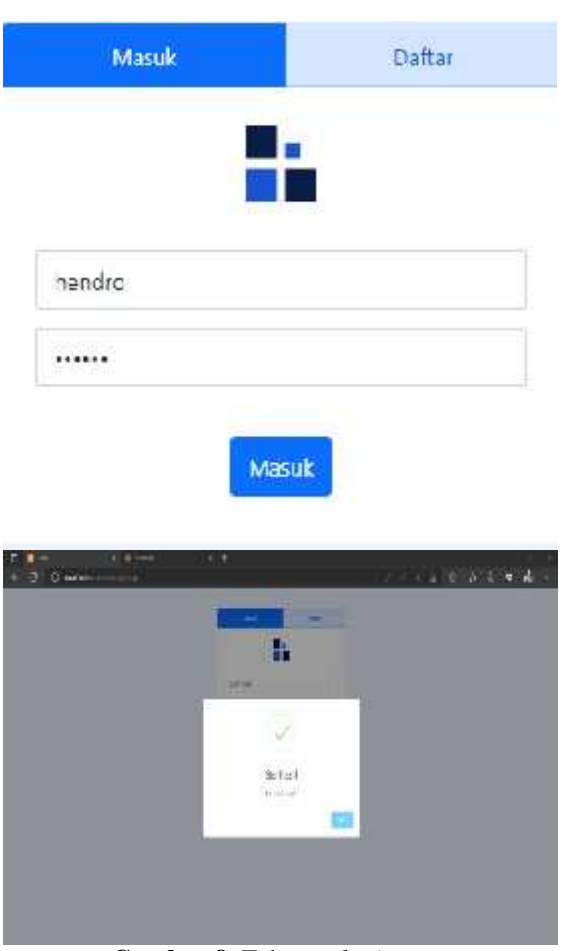

**Gambar 8.** Tahapan *login user*

Jika *user* belum terdaftar menjadi murid pada *web* kursus *online*, maka *user* dapat melakukan *user* pendaftaran dengan mengisi *form* daftar. Kemudian setelah *form* telah terisi maka akan muncul halaman *pop-up* berhasil.

# **JURNAL DIPANEGARA KOMPUTER SISTEM INFORMASI**:-1520 **INFORMASI**

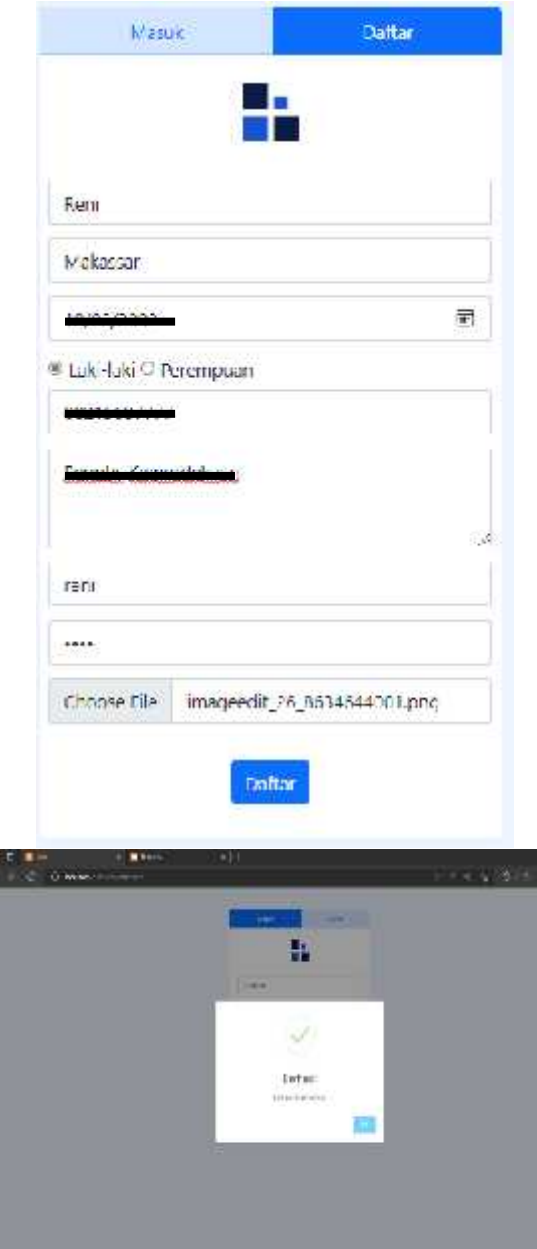

**Gambar 9.** Tahapan pendaftaran *user*

Memiliki fungsi yang sama, *user* juga dapat melakukan perubahan data dengan menekan tombol *update*. Setelah mengisi data yang di inginkan, *user* dapat menekan tombol ubah dan akan muncul halaman *pop-up* berhasil. **Gambar 9.** Tahapan pendaftaran *user*<br>
Memiliki fungsi yang sama, *user* juga dapat<br>
melakukan perubahan data dengan menekan<br>
tombol *update*. Setelah mengisi data yang di<br>
inginkan, *user* dapat menekan tombol ubah dan<br>

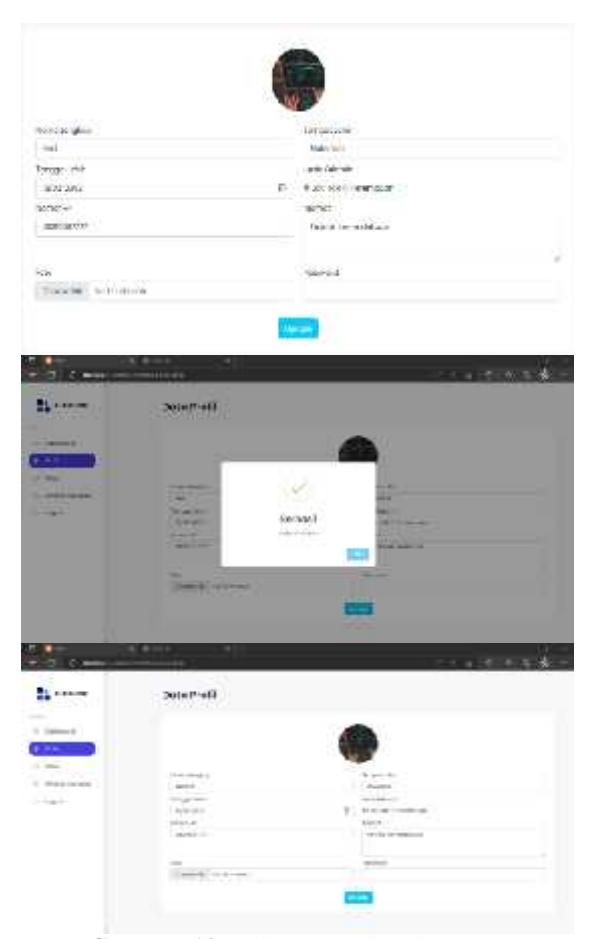

**Gambar 10.** Tahapan *update* data *user* 

Setelah melakukan tahapan pendaftaran dan *login*, *user* dapat melanjutkan pada tahap *user*pembayaran dengan mengisi *form* bukti login, user dapat melanjutkan pada tahap<br>pembayaran dengan mengisi *form* bukti<br>pembayaran-agar-dapat-melakukan-kegiatan-kursus *online*.

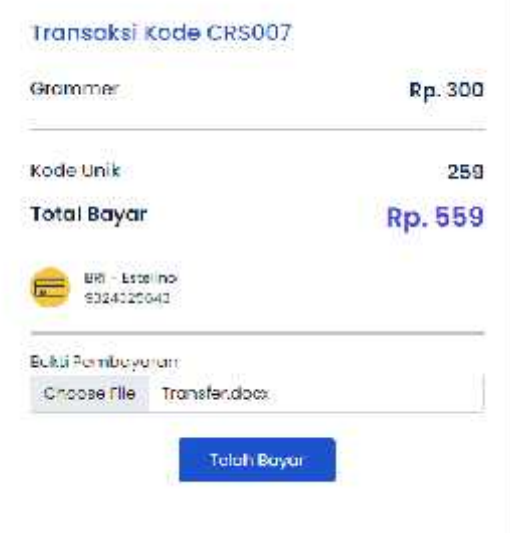

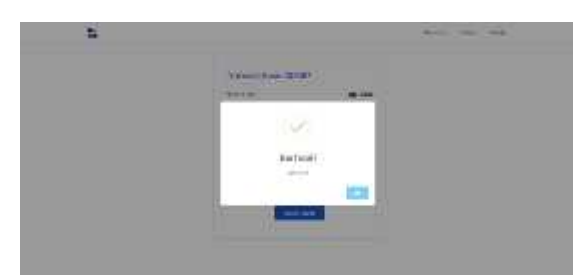

**Gambar 11.** Tahapan pengisian *form* bukti pembayaran

Setelah melakukan transaksi pembayaran dan menunjukkan bukti pembayaran, *user* dapat mengakses kelas-kelas yang telah tersedia di *web* kursus *online* untuk dapat mempelajari materi materi di luar kegiatan sekolah. Hal tersebut dapat membantu tenaga pengajar untuk menyediakan fasilitas atau media belajar yang dapat diakses kapan dan dimana saja oleh calon-calon murid yang tertarik untuk mengikuti kelasnya. **Gambar 11.** Tahapan pengisian *form* bukti<br>
Setelah melakukan transaksi pembayaran dan<br>
menunjukkan tunkuk tunah transaksi pembayaran dan<br>
menunjukkan tunkuk genthe pengajan terseti di uerb<br>
mermati di luar kegistan sekol n sekolah. Hal tersebut dapat<br>engajar untuk menyediakan<br>belajar yang dapat diakses [6]<br>aja oleh calon-calon murid 23. Proses Y. The Windows College Distribution Control in the College Distribution Control in the College Distribution Control in the College Distribution Control in the College Distribution Control in the College Distrib

# **IV.KESIMPULAN IV.K**

Berdasarkan pembahasan yang telah disajikan, maka dapat ditarik kesimpulan sebagai berikut: Berdasarkan pembahasan yang telah disajikan,<br>naka-dapat-ditarik-kesimpulan-sebagai-berikut:<br>1. Dengan adanya kursus online berbasis *web* 

- ini, dapat membantu pengajar untuk dapat membuka dan mengelola kelas secara mandiri.
- 2. 2. Proses pembelajaran melalui sistem *online* ini dapat lebih mudah karena bisa dilakukan lebih bisa dilakukandi mana saja dan kapan saja.
- 3. Jumlah Siswa untuk mengakses halaman mengakses kelas tidak dibatasi.
- 4. Dengan adanya sistem pembeleajaran *online* ini dapat, pengajar dapat memberikan tarif sendiri untuk siswa yang ingin mengakses kelas tersebut. istidak dibatasi.<br>Sepasa adanya sistem pembeleajaran *online*<br>dapat, pengajar dapat memberikan tarif<br>liri untuk siswa yang ingin mengakses<br>s tersebut.<br>**V. SARAN**<br>pkan agar penelitian ini dapat<br>ngkan oleh peneliti lain misa

### **V. SARAN**

Diharapkan agar penelitian ini dapat dikembangkan oleh peneliti lain misalnya dengan cara menambahkan fitur baru pada aplikasi ini contohnya seperti fitur live chat dan *meeting*. Hal ini berguna untuk meningkatkan motivasi belajar siswa dalam proses pembelajaran *online*.

### **REFERENSI**

[1] Sherley, Y., Ardian, Q. J., & Kurnia, W. (2021). RANCANG BANGUN SISTEM INFORMASI MEDIA PEMBELAJARAN BERBASIS WEBSITE (STUDI KASUS: BIMBINGAN BELAJAR DE POTLOOD). Jurnal Teknologi Dan Sistem Informasi, 2(3), 136–147. https://doi.org/https://doi.org/10.33365/jtsi.v2

i3.879

- [2] Fauzi, E. R., & Widiastuti, N. (2018). PERAN LEMBAGA KURSUS DAN PELATIHAN MENJAHIT DALAM MEMPERKUAT MANAJEMEN PEMBERDAYAAN MASYARAKAT DI DESA PADALARANG. Comm-Edu (Community Education Journal), 1(2), 30.
- [3] Widia, I. D. M., & Asriningtias, S. R. (2021).<br>Cara Cepat dan Praktis Membangun Web<br>Dinamis dengan PHP dan MySQL. UB Press.<br>[4] Abdulloh, R. (2019). 7 In 1 Pemrograman Cara Cepat dan Praktis Membangun Web Dinamis dengan PHP dan MySQL. UB Press.
- [4] Abdulloh, R. (2019). 7 In 1 Pemrograman Web Untuk Pemula. PT Elex Media Komputindo.
- [5] Supono, & Putratama, V. (2016). Pemrograman WEB Dengan Menggunakan PHP dan Framework Codeigniter. Deepublish.
- [6] Rusli, M., Hermawan, D., & Supuwiningsih, N. N. (2020). Memahami E-learning: Konsep, Teknologi, dan Arah Perkembangan. Penerbit Andi. & Putratama, V. (2016).<br>
nan WEB Dengan Menggunakan<br>
an Framework Codeigniter.<br>
1.<br>
Hermawan, D., & Supuwiningsih,<br>
0). Memahami E-learning: Konsep,<br>
dan Arah Perkembangan. Penerbit<br>
A., Wahyuni, L. S., & Bantun, S.
- [7] Budiman, A., Wahyuni, L. S., & Bantun, S. (2019). PERANCANGAN SISTEM INFORMASI PENCARIAN DAN PEMESANAN RUMAH KOS BERBASIS WEB (STUDI KASUS: KOTA BANDAR LAMPUNG). Jurnal Tekno Kompak, 13(2), Jurnal 24. https://doi.org/10.33365/jtk.v13i2.356 (2) Faurit Pharamonta PEACAS New Videostoi, N. CO18).<br>
THE ATHE AND LENDRAGA NURNING DAM<br>
INFORMATION MENALMITY DAIAW<br>
INFORMATION MENALMITY DAIAW<br>
ISSAE BANN MENALMIKING THE COLUMBATION MASS NEGATION<br>
ISSAES IN A COLUMB
	- K. Khamdun, E. R. Nainggolan, and J. L. Putra, "Perancangan Sistem Informasi Manajemen Pelatihan Kursus Berbasis Web Pada CV Nixtrain Infotama," *J. Ilm.* Web Pada CV Nixtrain Infotama," *J. Ilm.*<br>*Inform.*, vol. 10, no. 01, pp. 1–7, 2022, doi: 10.33884/jif.v10i01.4478. E. R. Na<br>ncangan<br>Pelatihan